## Cbord GET

1. Download the GET application from either the Apple Store or Google Play

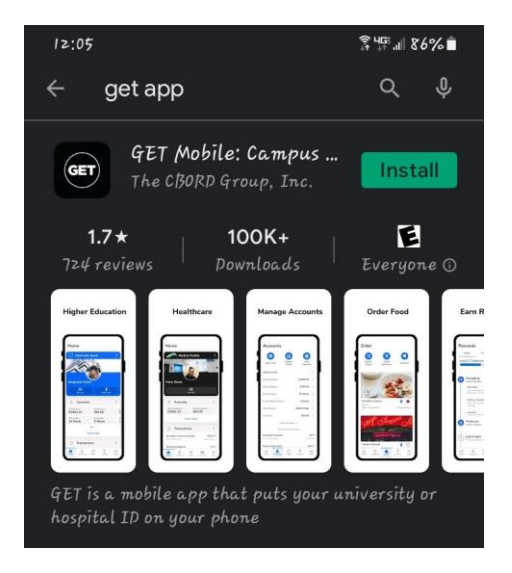

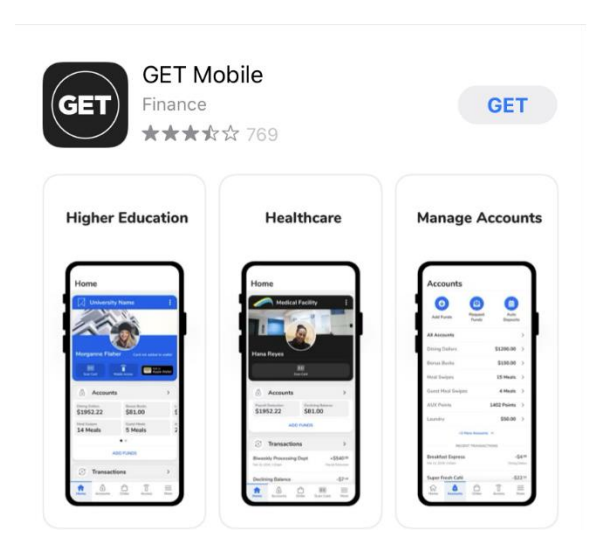

2. Select Your Institution, when selecting SMCM please type out Saint Mary's

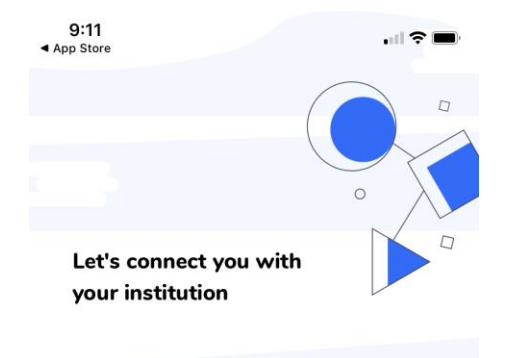

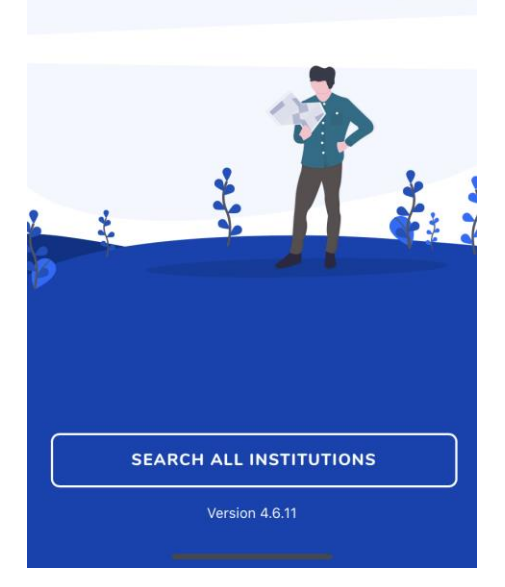

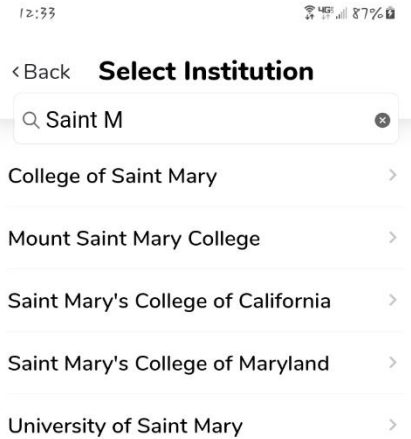

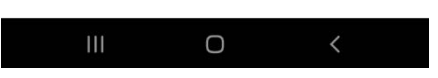

3. Sign in using your SMCM email address and current password

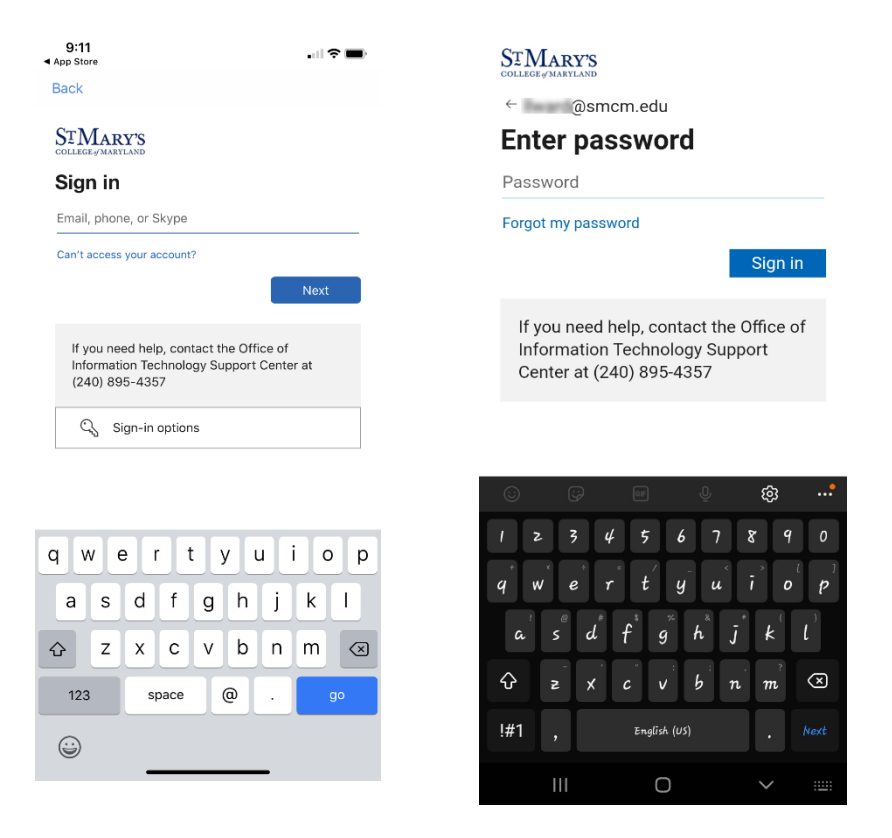

## 4. Select a 4 digit pin

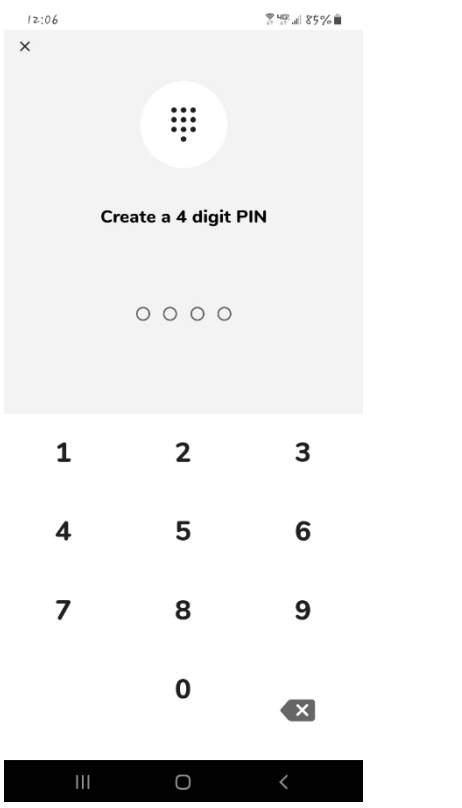

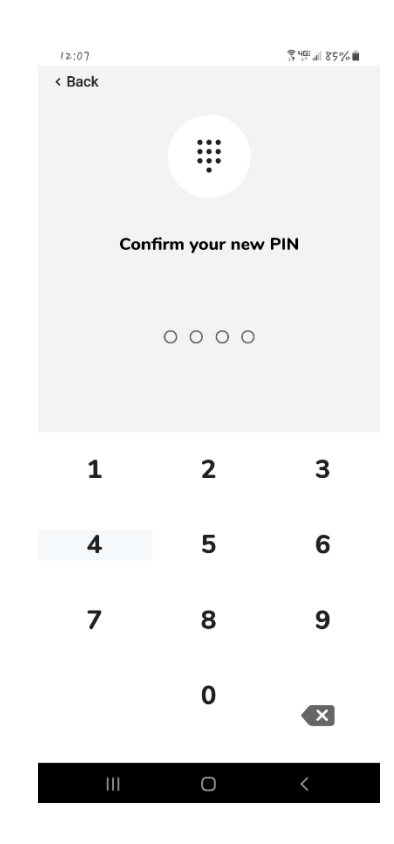

You have successfully installed and logged into the GET application. You will now be able to deposit funds onto your OneCard, purchase Food from Solomons Kitchen and upload a new OneCard photo.

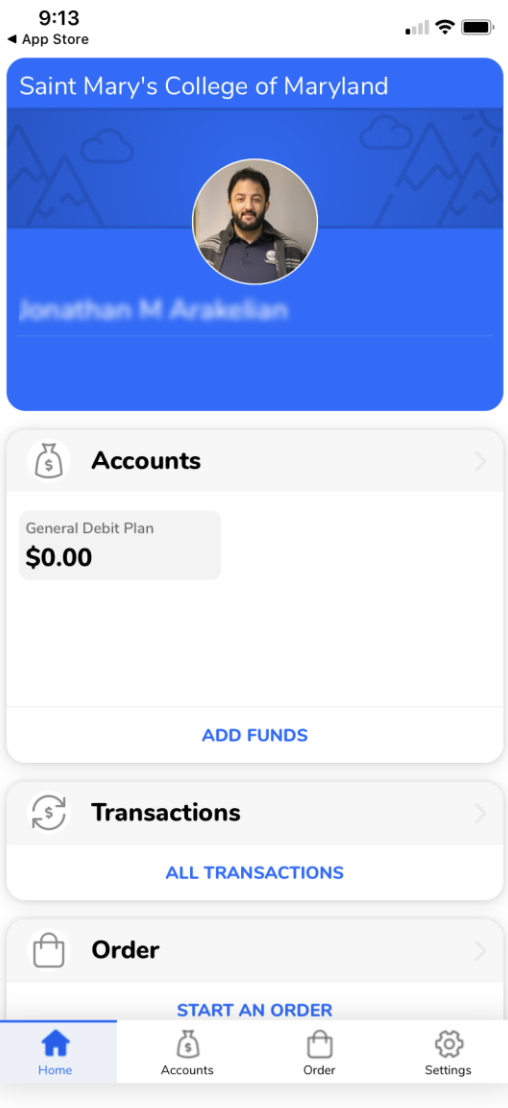